## CASIO

**clik here":**

**2**

**4**

**5**

## **CLASSWIZ**

## **Sigue estos pasos para disfrutar**  de tu emulador ClassWiz online:

En www.classpad.net, pulsa en "Log in/ Create a new account" y registrate con tus datos:

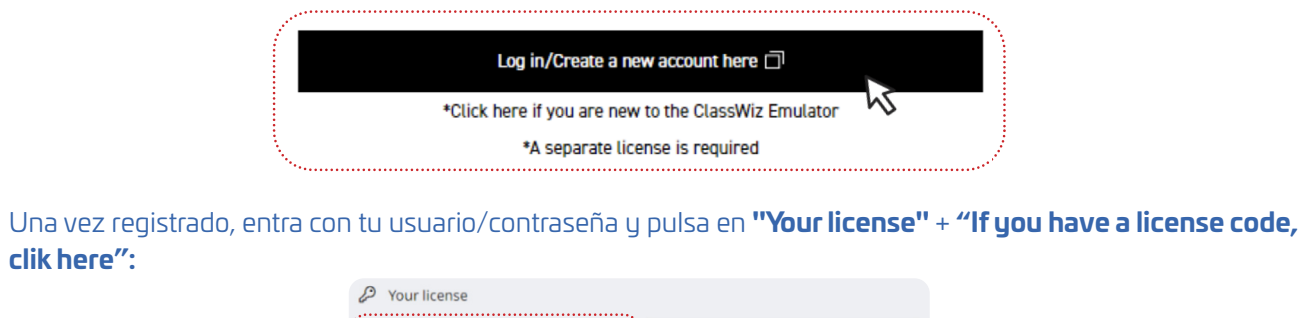

*<i>Millita* 

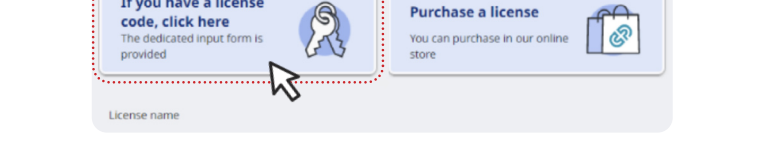

**Purchase a license** 

Introduce tu licencia y actívala pulsando "Next". Pulsa en "TOOLS" y en "ClassPad Math":

If you have a license

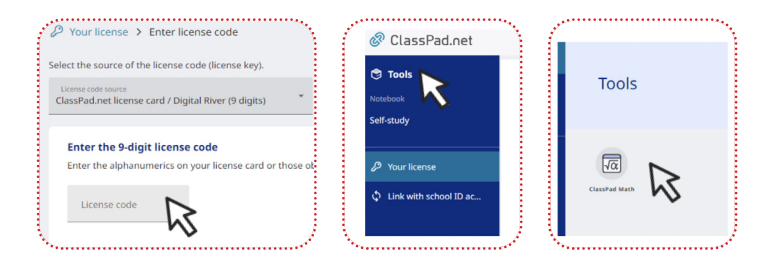

**Clica en cualquier punto de la ventana gris** y aparecerá un "menú horizontal" con el icono de la calculadora activado. Pulsa este icono para trabajar con el emulador:

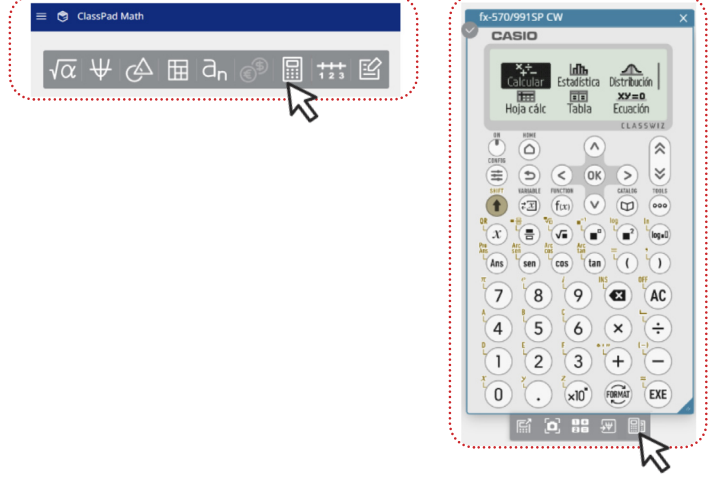

En la parte de abajo del emulador, en el icono de las "dos calculadoras", selecciona el modelo ClassWiz que desees.

**fx-570/991SP CW - fx-82/85SP CW fx-82/85SP X II - fx-570/991SP X II**

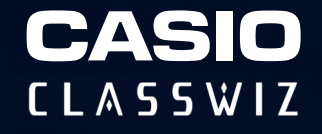

Emulador ClassWiz disponible en los sistemas operativos:

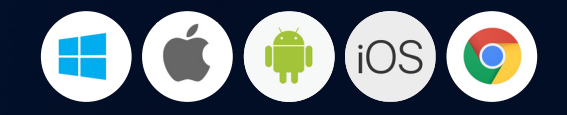

**División Educativa de CASIO España** www.edu-casio.es

info-calculadoras@casio.es 93 485 84 00